Andrzej Ambroziak, Paweł Kłosowski

## PRZYKŁADY OBLICZEŃ MSC Adams

Gdańsk 2018

PRZEWODNICZĄCY KOMITETU REDAKCYJNEGO WYDAWNICTWA POLITECHNIKI GDAŃSKIEJ *Janusz T. Cieśliński*

RECENZENT *Izabela Lubowiecka*

REDAKCJA JĘZYKOWA *Agnieszka Frankiewicz*

SKŁAD I PROJEKT OKŁADKI *Wioleta Lipska-Kamińska*

Wydano za zgodą Rektora Politechniki Gdańskiej

Oferta wydawnicza Politechniki Gdańskiej jest dostępna pod adresem http://www.pg.edu.pl/wydawnictwo/katalog zamówienia prosimy kierować na adres wydaw@pg.edu.pl

Utwór nie może być powielany i rozpowszechniany, w jakiejkolwiek formie i w jakikolwiek sposób, bez pisemnej zgody wydawcy

Copyright by Wydawnictwo Politechniki Gdańskiej, Gdańsk 2018

ISBN 978-83-7348-764-2

WYDAWNICTWO POLITECHNIKI GDAŃSKIEJ

Wydanie I. Ark. wyd. 9,6, ark. druku 8,75, 1193/1036

Druk i oprawa: Volumina.pl Daniel Krzanowski ul. Księcia Witolda 7-9, 71-063 Szczecin, tel. 91 812 09 08

## Spis treści

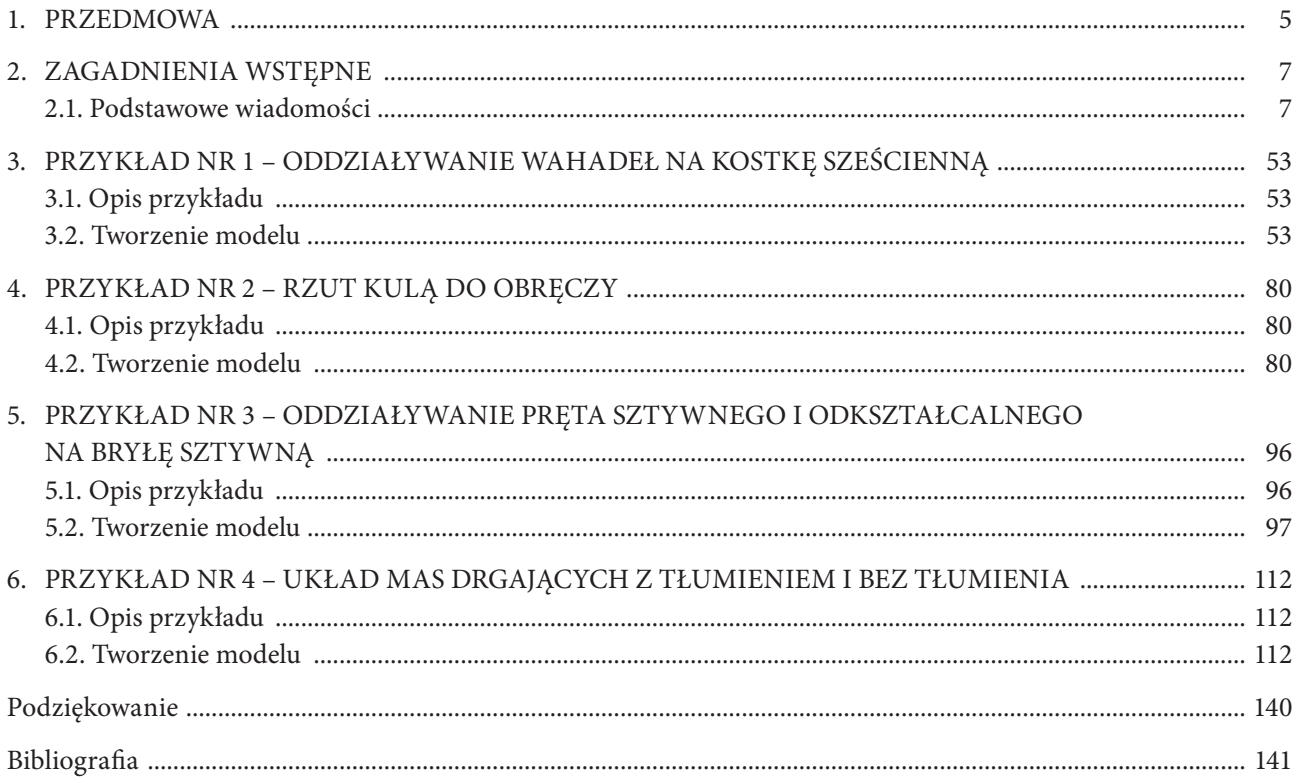

## **1. PRZEDMOWA**

System MSC Adams [1] jest pakietem programów służących do analizy szerokiej gamy układów mechanicznych i konstrukcyjnych złożonych z ruchomych części, takich jak pojazdy samochodowe, pociągi, samoloty itp. Zawiera szereg programów specjalistycznych dostosowanych do specyfiki pojazdu, ale pozwala też na wykonanie analizy dowolnie zbudowanego układu mechanicznego.

Częściami składowymi systemu są:

- ȣ **Adams Car** program pozwalający na tworzenie wirtualnych pojazdów;
- ȣ **Adams Car Ride** program umożliwiający szybkie utworzenie zestawów pojazdów dla Adams Car, w którym można symulować jazdę utworzonym modelem samochodu, biorąc pod uwagę składniki istotne dla jakości jazdy;
- ȣ **Adams Chassis** program zapewniający pełną analizę środowiska ruchu, łącząc go z Adams Solver i postprocesorem systemu Adams (Adams PostProcessor);
- ȣ **Adams Controls** nakładka na programy MSC Software's Adams Car, Adams Chassis, Adams View lub Adams Solver, która umożliwia złożoną kontrolę zbudowanego modelu. Adams Controls pozwala na sterowanie algorytmem stworzonym w systemie Adams za pomocą innych aplikacji, takich jak Easy5 czy MATLAB;
- ȣ **Adams Durability** program rozszerzający możliwości tradycyjnej analizy wrażliwości na projektowanie w świecie wirtualnym. Pozwala na symulowanie testów zmęczeniowych poszczególnych elementów projektowanych mechanizmów. Program stanowi nakładkę do programów Adams View, Adams PostProcessor i Adams Car;
- ȣ **Adams Flex** program, który pozwala dodać do stworzonego modelu elementy odkształcalne, aby utworzony model bardziej odpowiadał rzeczywistości. Ogólnie program może wprowadzać elementy skończone bezpośrednio do programu Adams Solver, ale zaleca się wykonywanie tego przy użyciu programu Adams View;
- ȣ **Adams Insight** niezależny program współpracujący z wieloma aplikacjami z grupy Adams. Pozwala na zaprojektowanie złożonych eksperymentów w celu pomiarów osiągów zbudowanego modelu. Zawiera szereg narzędzi statystycznych pozwalających na ocenę uzyskanych wyników;
- ȣ **Adams MaxFlex** program umożliwiający włączenie analizy nieliniowych elementów sprężystych. Pozwala uwzględnić nieliniowość geometryczną, materiałową czy też nieliniowe warunki podporowe. Bazuje na niejawnej analizie nieliniowej metodą elementów skończonych. Celem programu nie jest jednak uzyskanie rozkładów naprężeń czy przemieszczeń w elementach odkształcalnych, ale uwzględnienie ich wpływu na ruch elementów sztywnych będących przedmiotem analizy za pomocą systemu Adams;
- ȣ **Adams Machinery** nowy podprogram włączony do programu Adams View, pozwalający modelować pewne elementy mechanizmów bardziej efektywnie, niż można by to zrobić za pomocą podstawowych narzędzi Adams View;
- ȣ **Adams Mechatronics** nakładka ułatwiająca kontrolę zbudowanych modeli. Bazuje na programie Adams Control, zawiera modelowanie elementów przenoszących informację z i do systemu;
- ȣ **Adams PostProcessor** postprocesor systemu Adams pozwalający na analizę uzyskanych wyników;
- ȣ **Adams Real Time** program służący do przeprowadzania symulacji w czasie rzeczywistym. Może działać w trybie *online* i *offline*. Jego wydajność w znacznym stopniu zależy od złożoności modelu, użytego komputera i sprawności systemu transmisji danych;
- ȣ **Adams Solver** procesor systemu Adams. Program rozwiązuje układy równań ruchu dla zagadnień kinematycznych, dynamicznych, statycznych lub quasi-statycznych. Automatycznie optymalizuje sposób rozwiązania;
- ȣ **Adams Tire** moduł używany w programach Adams Car, Adams Chassis, Adams Solver i Adams View do modelowania opon i symulowania takich manewrów, jak hamowanie, toczenie się czy poślizg;
- ȣ **Adams Vibration** moduł do przeprowadzania analizy harmonicznej w dziedzinie częstotliwości;
- ȣ **Adams View** podstawowy moduł systemu Adams służący do budowania modeli i przeprowadzania analizy w zakresie podstawowym dla systemu;
- ȣ **Adams View Function Builder** program służący do defniowania prostych i złożonych funkcji, które mają być użyte w programie Adams View.

Celem niniejszego podręcznika jest zapoznanie czytelnika z podstawowymi funkcjami programu Adams View, który stanowi podstawowy element pakietu i programów systemu MSC Adams. Autorzy wybrali kilka prostych testów z laboratorium fizyki, aby zilustrować zachowanie kinematyczne układów (pojedynczych mas skupionych), które ogólnie mogą być modelowane jako zadania płaskie. Przykłady pokazują jedną z wybranych dróg uzyskania rozwiązania, przy czym aby zaprezentować możliwości programu, autorzy nie zawsze wybierają drogę najprostszą. Przed rozpoczęciem realizacji zadania należy się zastanowić nad doborem jednostek fizycznych, w których będą opisywane poszczególne wielkości. Wprawdzie program na początku zadaje pytanie o dobór jednostek, nie wyklucza to jednak w trakcie budowy zadania użycia innych jednostek w stosunku do wybranych wielkości. Jeśli chcemy podać daną wielkość w jednostkach innych niż przyjęte jako domyślne w zadaniu, podajemy wielkość wraz ze skrótem jednostki w nawiasach okrągłych, np. (30 cm) (30 c) – oba skróty oznaczają 30 cm. Przy definiowaniu jednostek złożonych warto pamiętać, że znak mnożenia w iloczynie jednostek zastępujemy znakiem "-"(np.  $\frac{\text{Ns}}{\text{m}}$  zapiszemy jako (ne-s/m), ale można też napisać (ne\*s/m)) Zestawienie skrótów jednostek można znaleźć w pomocy programu.

Ostatni przykład niniejszego opracowania wymaga wykorzystania procedury napisanej w języku Fortran. Aby możliwe było włączenie takich procedur do obliczeń, konieczne jest posiadanie odpowiedniej wersji środowiska *Microsoft Visual Studio* oraz kompilatora języka Fortran firmy Intel (np. do wersji 2017.2 systemu Adams odpowiednie są *Microsoft Visual Studio v. 2015* i *Intel*®  *Parallel Studio XE Composer Edition 2016 for Fortran Windows*)*.* Dokładne informacje dotyczące odpowiedniej wersji obu tych programów można znaleźć w dokumentacji systemu Adams. Dodatkową zaletą programu MSC Adams jest możliwość współpracy z programami MSC Marc (patrz np. [2], [3]) i MATLAB (patrz np. [4]). Wykorzystując te programy można wykonywać zaawansowane co-symulacje numeryczne (patrz np. [5], [6], [7]).